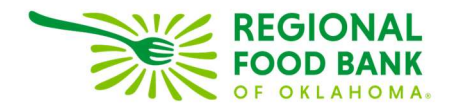

## Editing Notes in Link2Feed

1. Locate the applicable note from the "Notes" tab and click the "Edit" link.

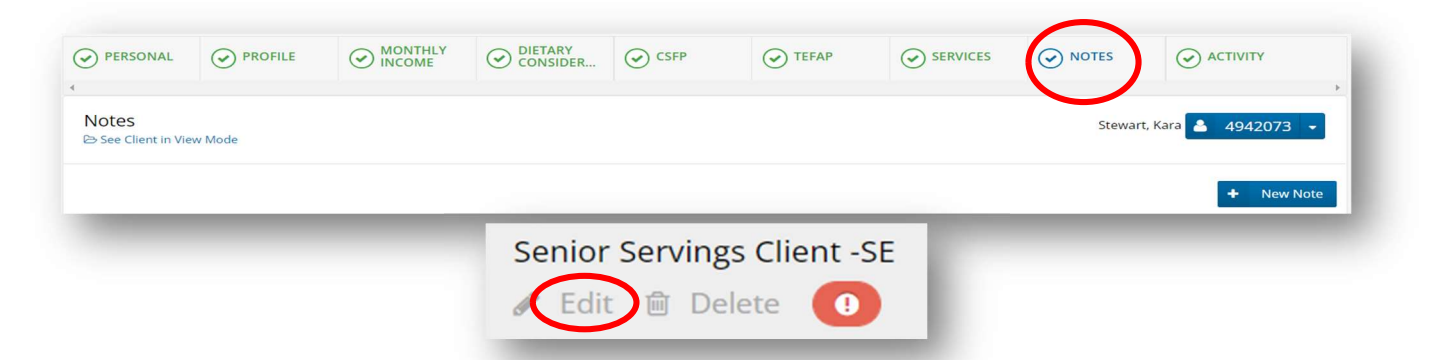

2. Update note then click "Save."

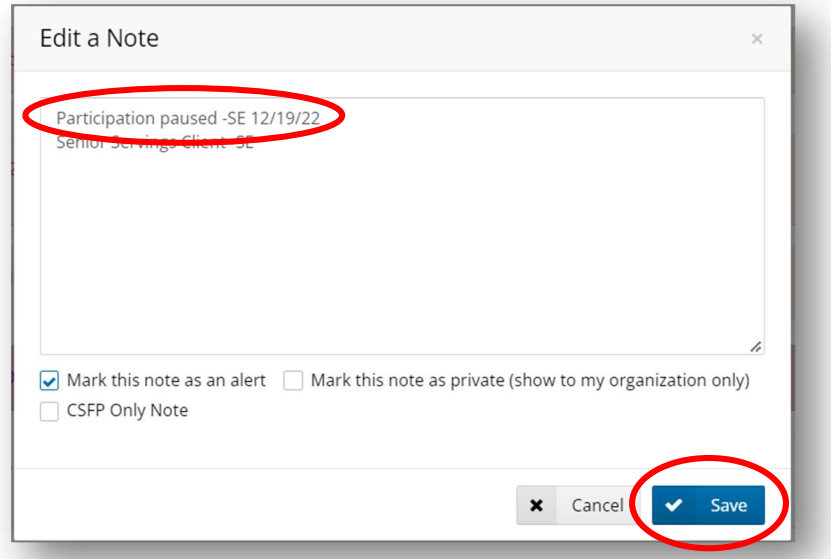

3. The updated alert will now appear in the client's profile for future visits.

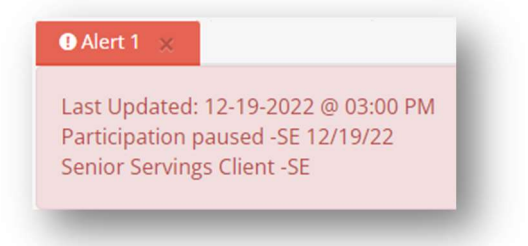

Link2Feed questions/assistance: Janee Rudolph, office: 405-600-3141, jrudolph@rfbo.org Program questions/assistance: Sarah Edgin, office: 405-600-3198, sedgin@rfbo.org